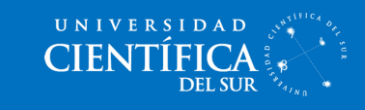

## ¿Cómo cambiar mis datos personales?

1. En la portada Hoy, dale clic a tus **nombres y apellidos** en la parte superior izquierda.

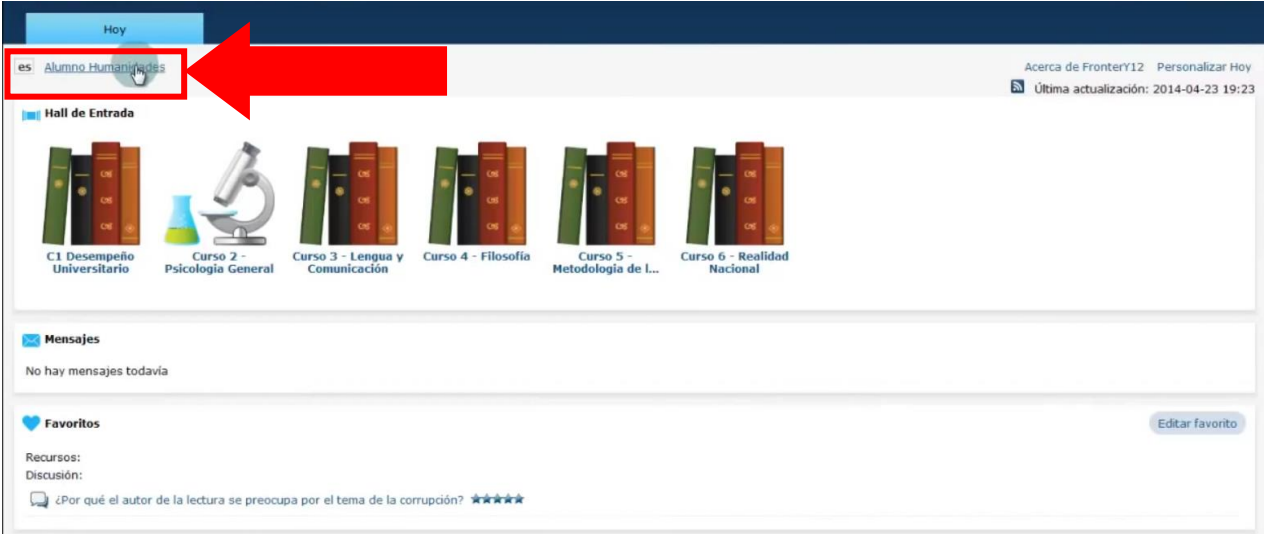

2. En esta pantalla puedes cambiar tus nombres, apellidos, correo, etc. Para guardarlos dale clic al botón **"Guardar".**

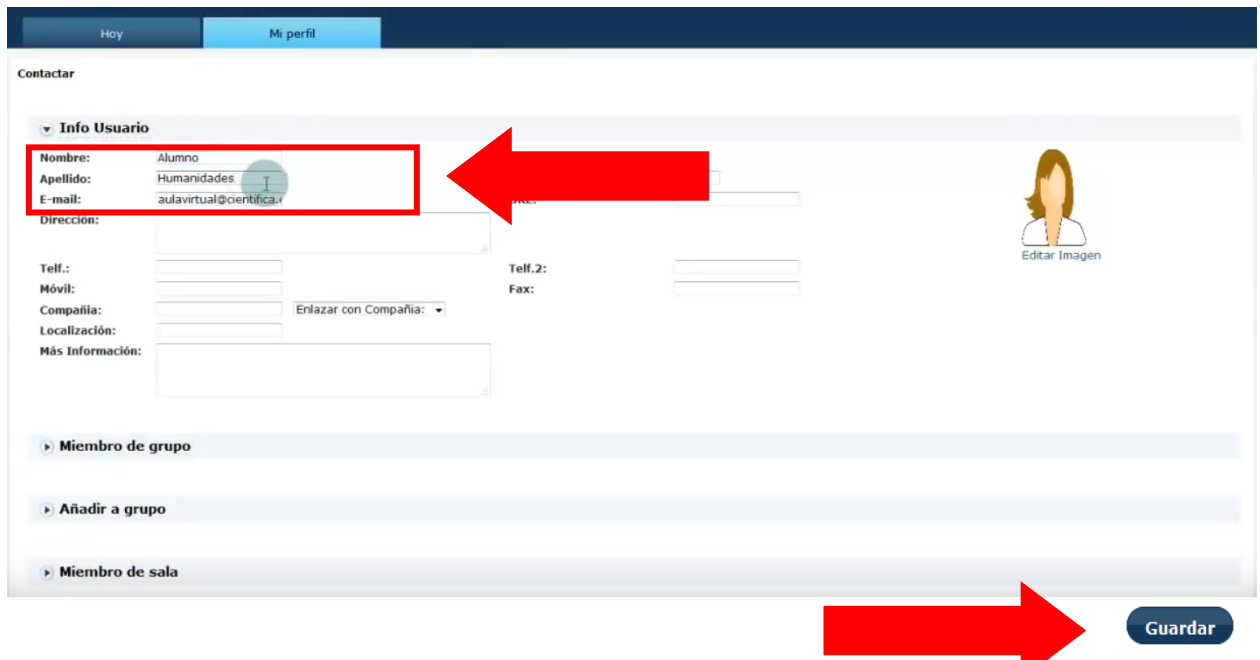

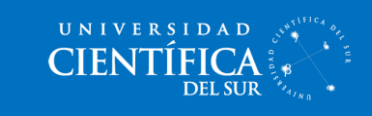

3. En la sección **"Registro info",** puedes cambiar tu contraseña y luego le das al botón **"Guardar".**

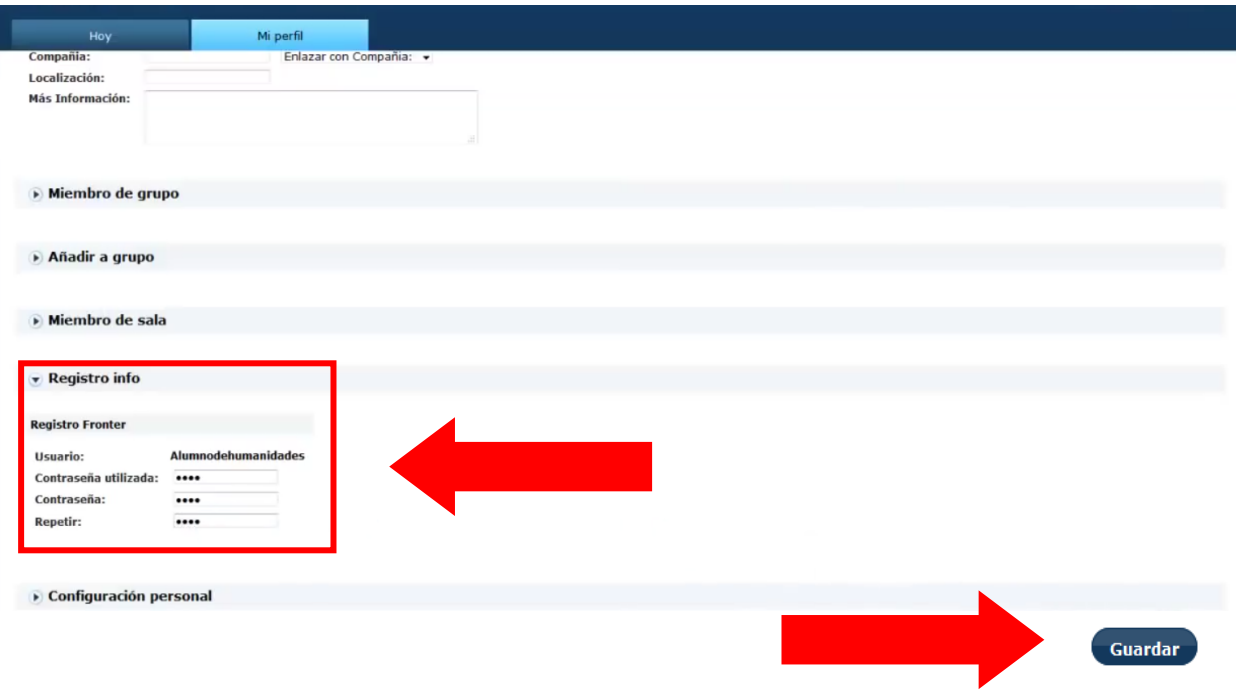

4. *i*Listo!